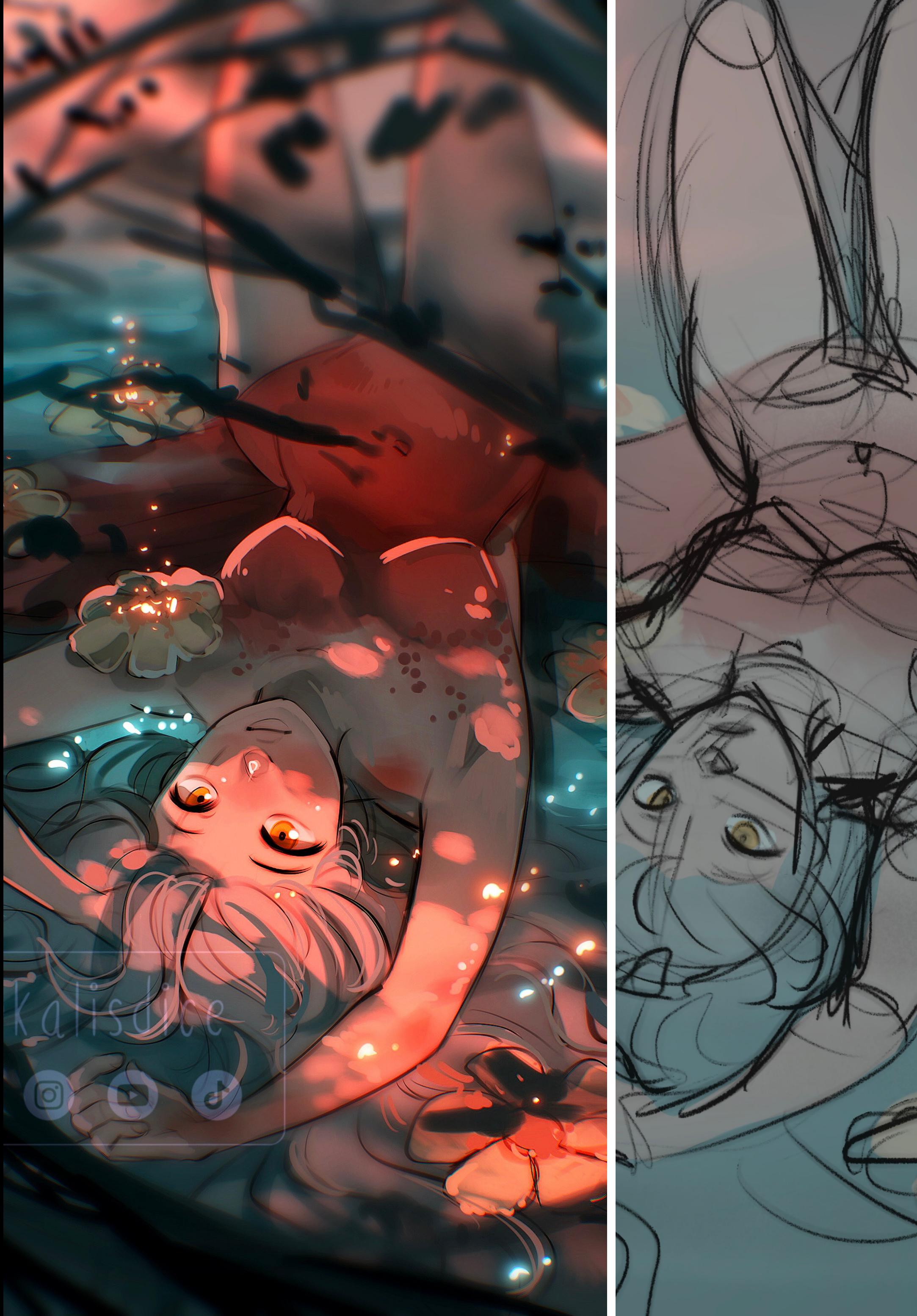

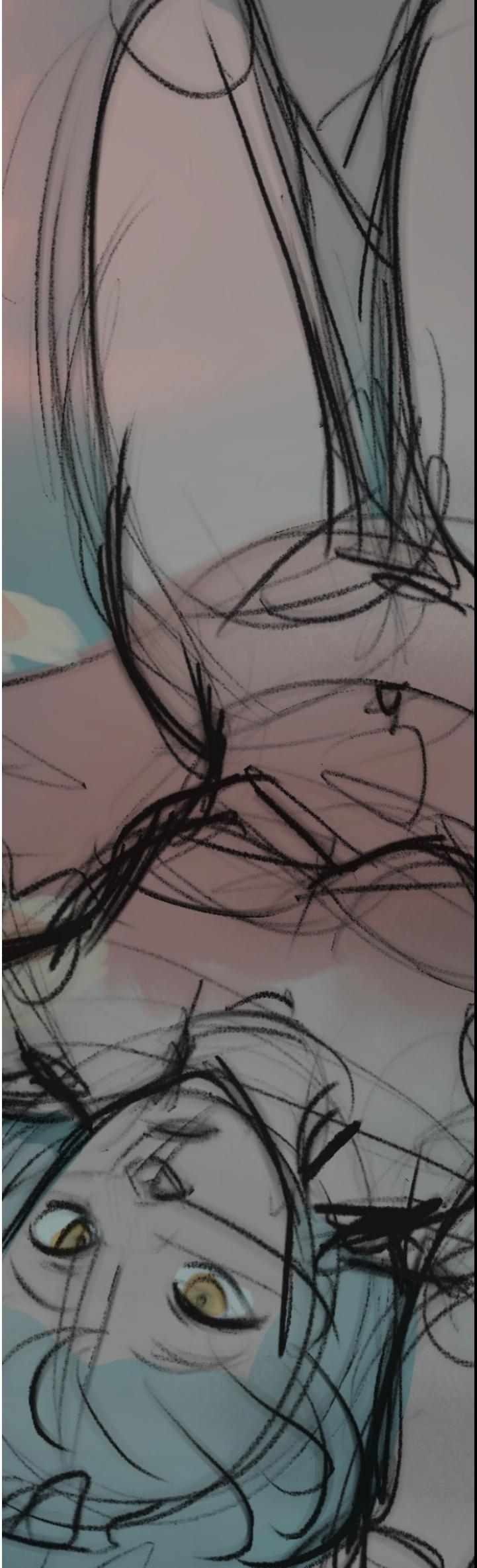

### **S T E P B Y S T E P @vulpeyq 's #DTIYS**

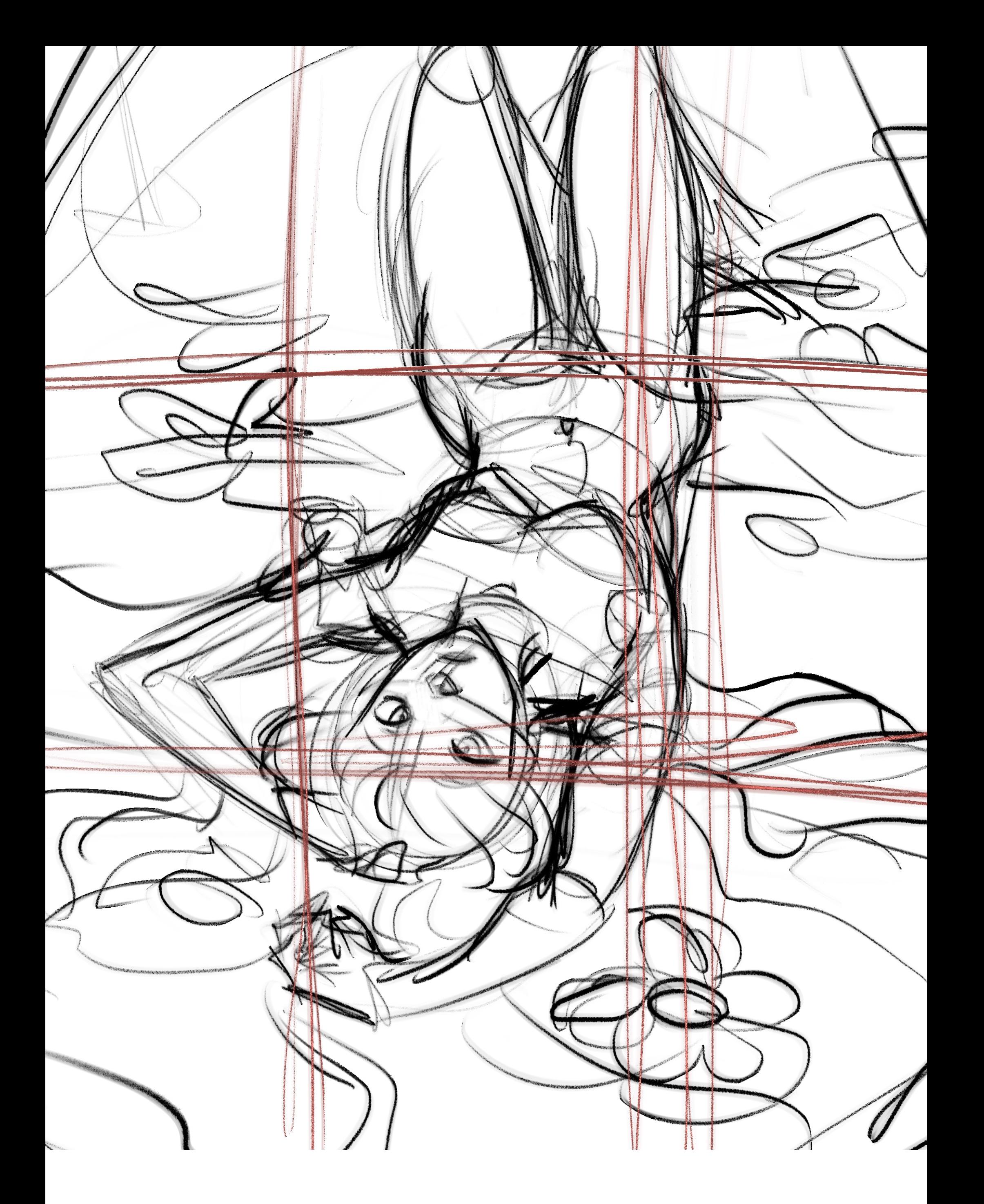

## **sketch**

For this time, I wanted to respect the Third's Rule. I divided the canvas in three rows and columns, and I place the face really close to the center, adding other elements (like the flowers) coincide with the red lines.

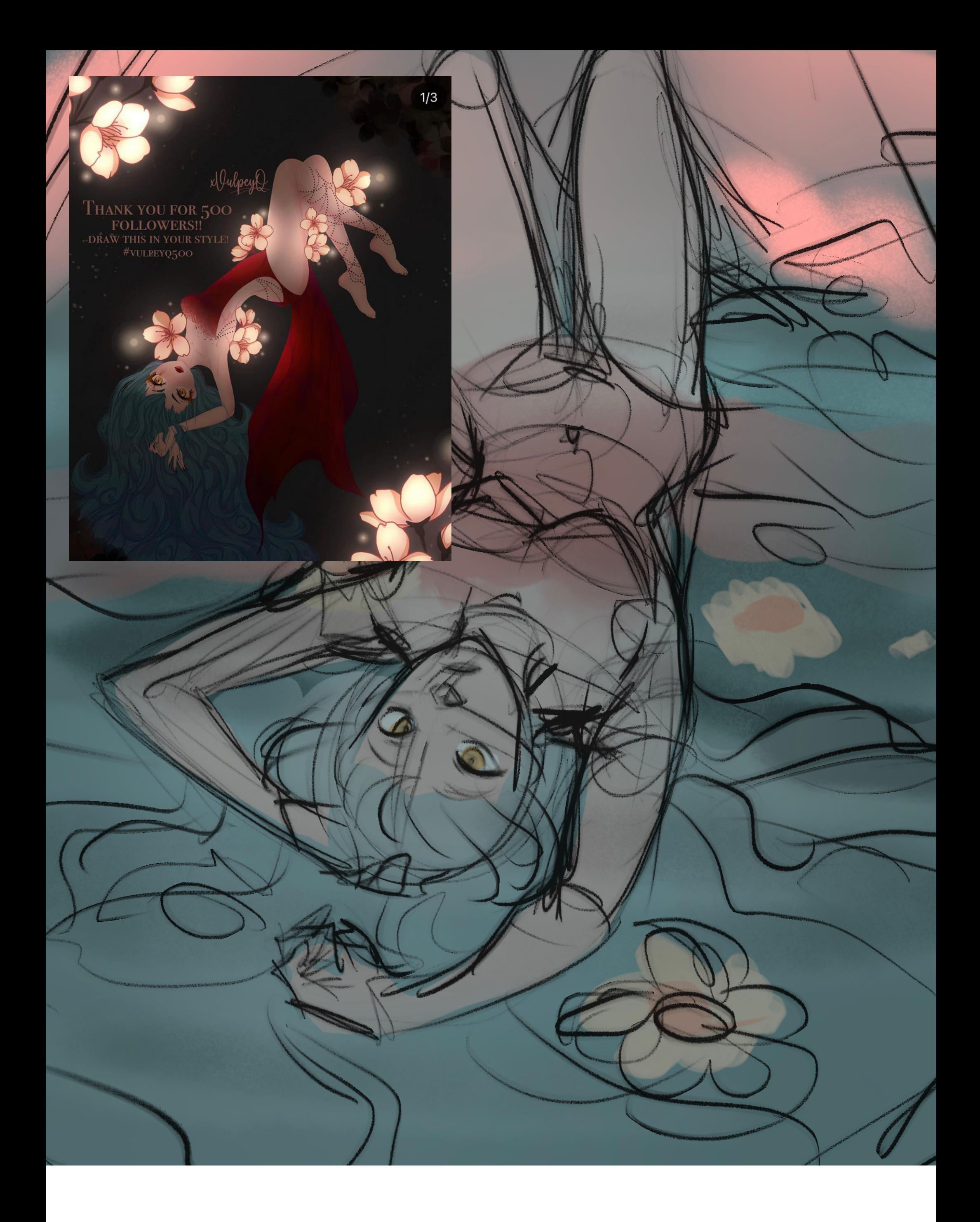

## **sketch**

The first step was, doing a sketch with the idea of the pose, trying to be similar to the original DTIYS.

I was looking for some references on Pinterest, as I'm not used yet to this kind of poses!

Also I added some colors to define what I wanted to do. Blue and red are quite complementary, so I chose those tones for it!

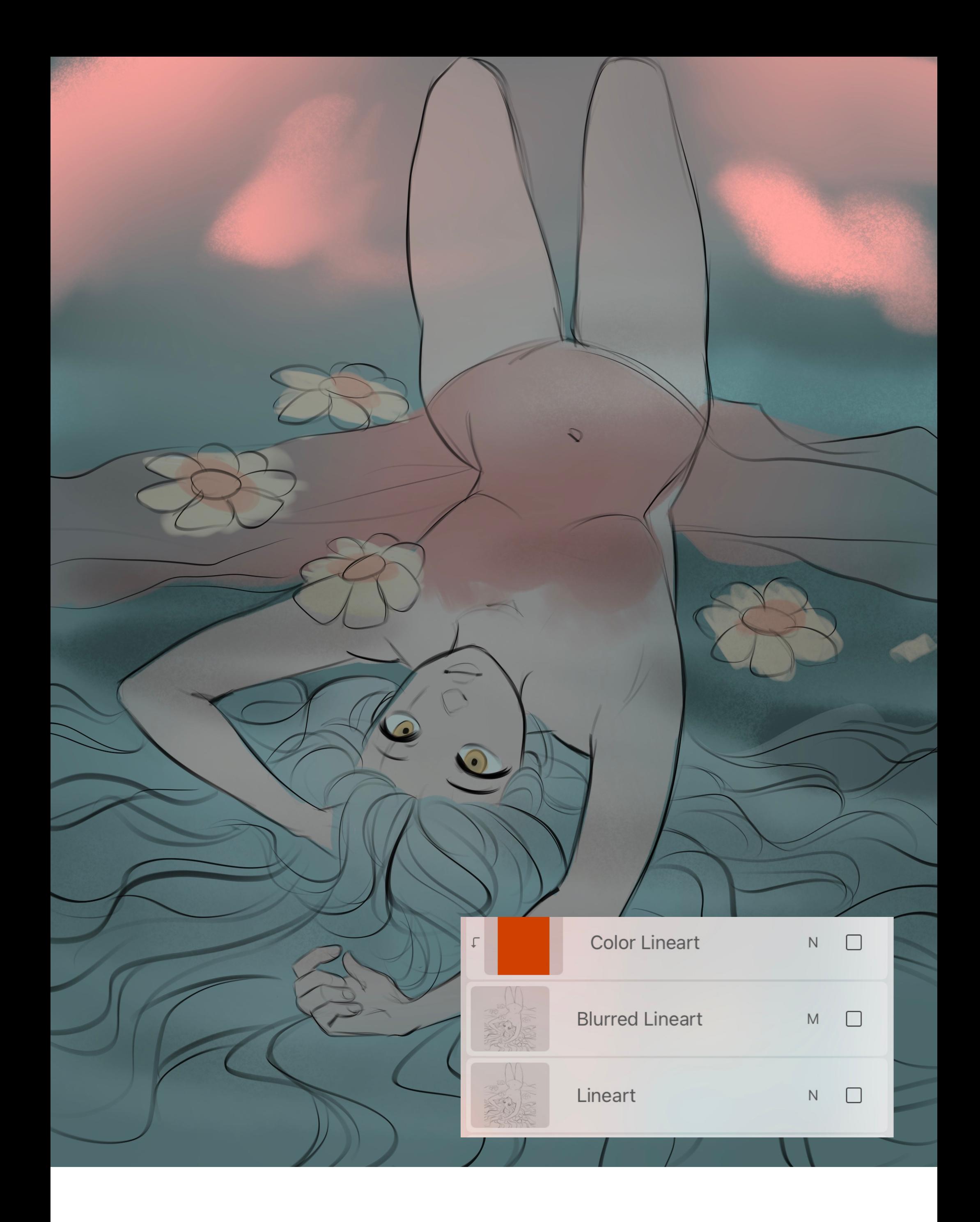

### **lineart**

As usual, I painted over the sketch in a new layer, with the Lines brush I customized.

I always do this with the lineart: I duplicated the layer and applied the Gaussian Blurr. I clipped a Redish color layer over the Blurred Lineart, and put this one as Multiply mode.

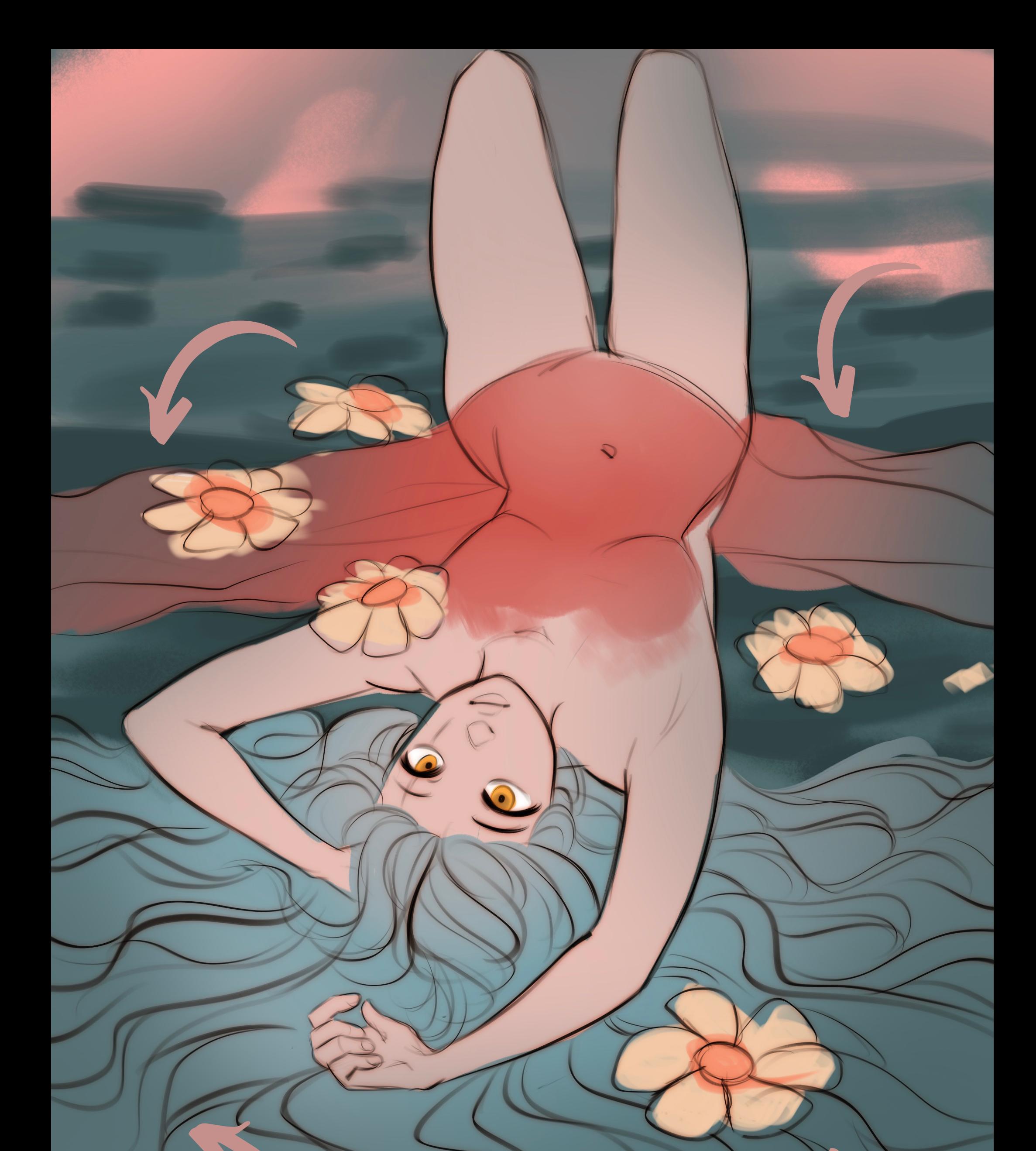

# **color base**

I added a new layer under the lineart to paint the colors, all in the same layer to make the process faster.

To generate more deepth, using the airbush, I painted with a darker blue around the edges of the drawing, in normal mode. This gradient helped in the dress to make it look like the cloth is

sinking in the water.

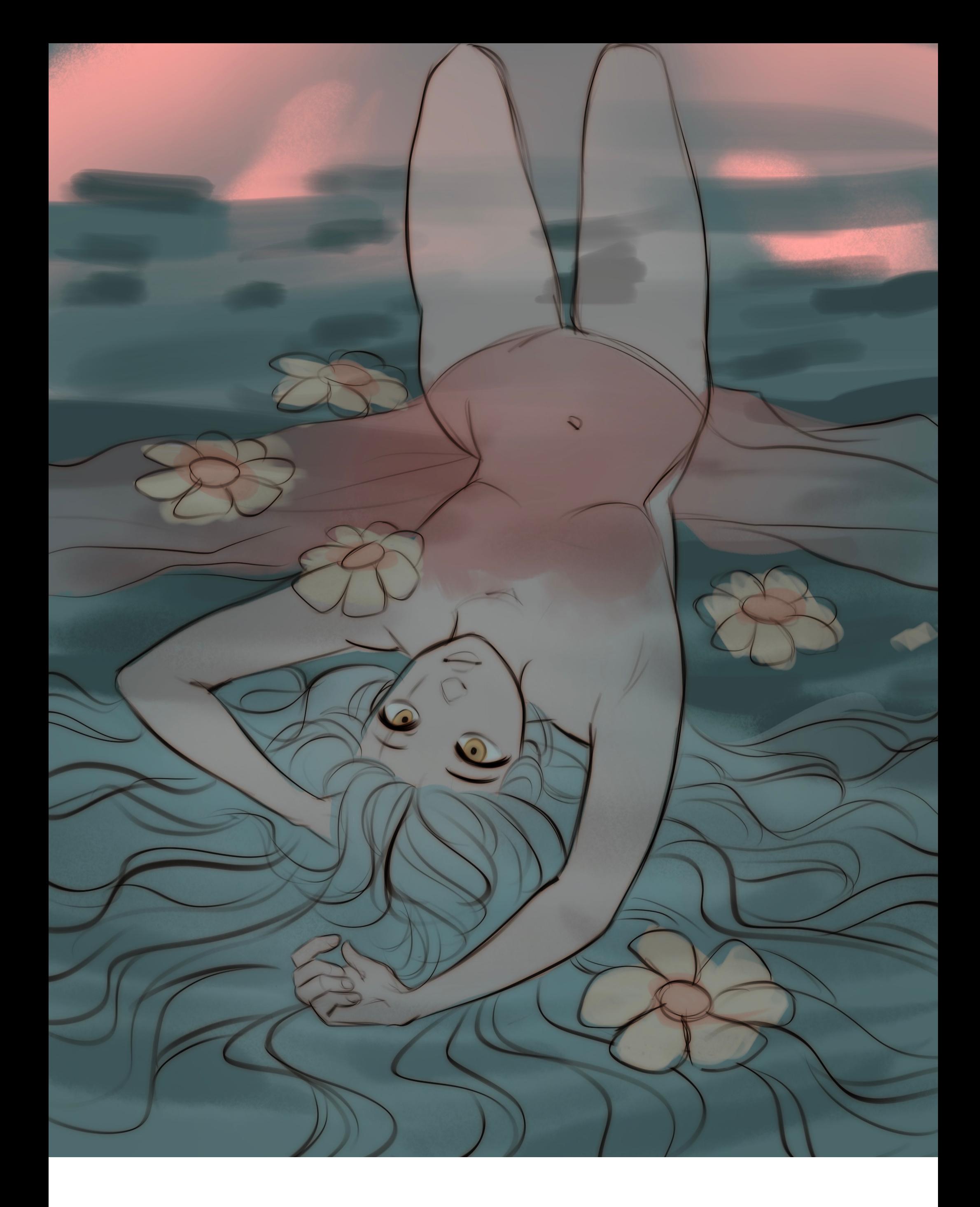

## **GENERAL SHADOW**

To make the character more integrated into the environment, I duplicated the background color layer.

Then I clipped it in multiply mode on top of the base color layer. I lowered the opacity.

I didn't remove the water brushtrokes here, cause I thought it helped with the textures!

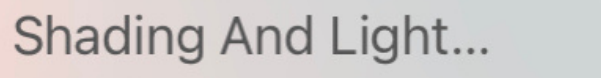

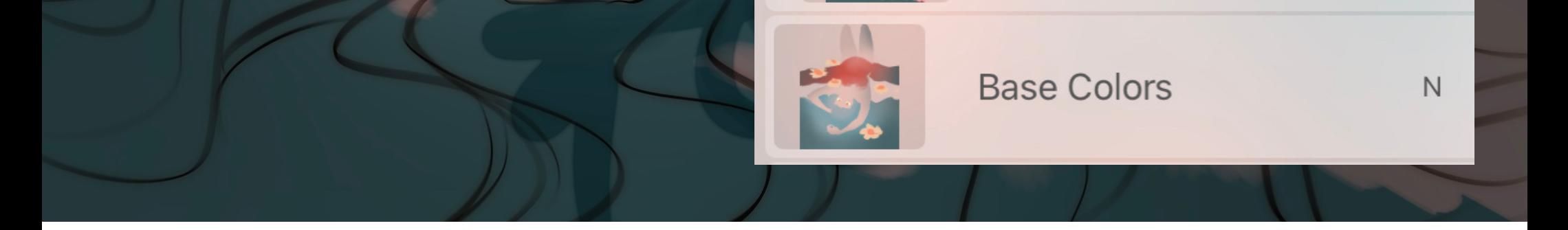

## **GENERAL LIGHTING**

This was actually, unexpected. I imagined that the lighting could come from the top-front as well, not only in the back. I added the same tone than in the background.

I wanted the focus point being in her eyes, that's the reason why I painted that area in the redish tone.

You can see in the layers the distribution!

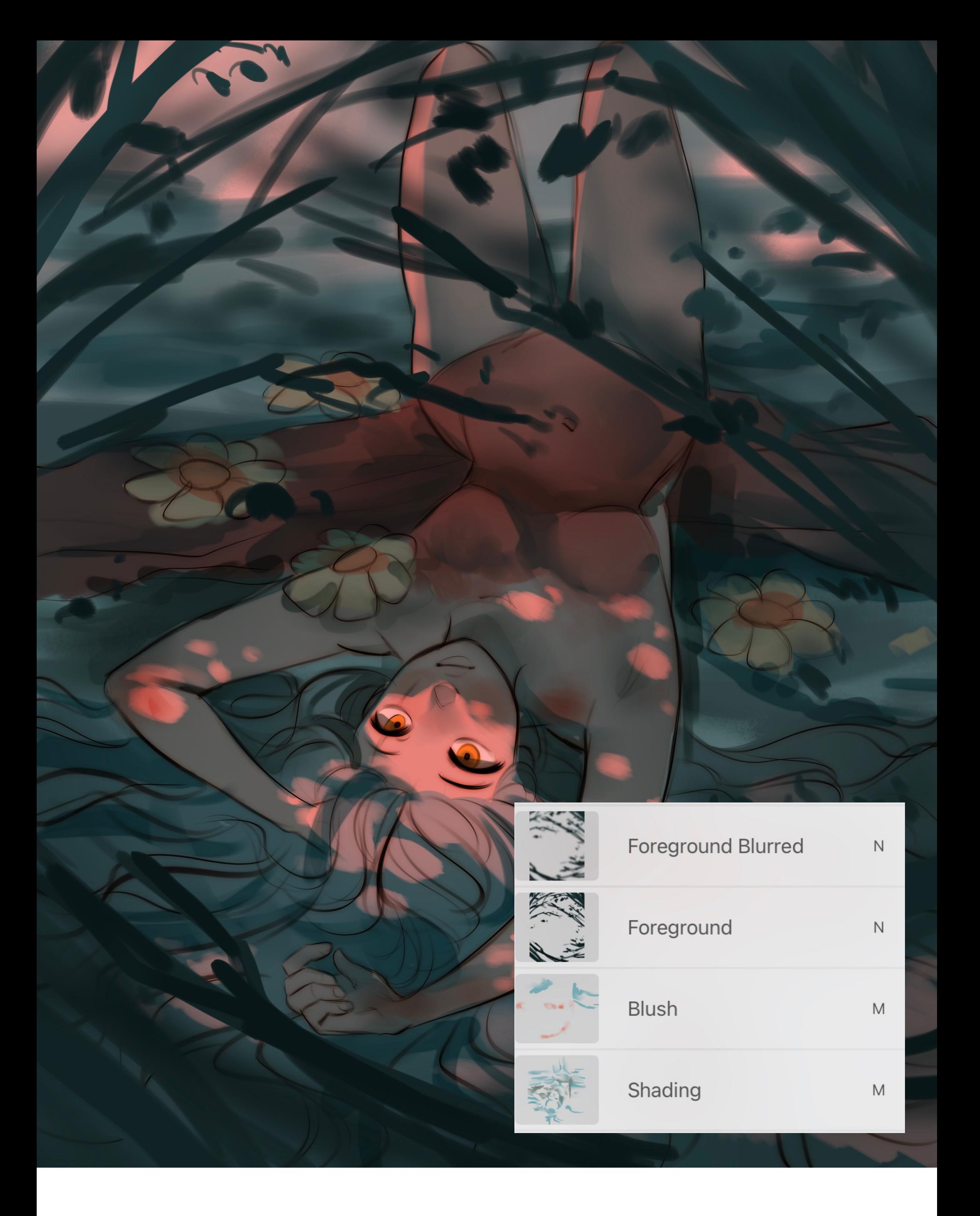

### **branches**

For this drawing, as you can see in the layers, I didn't focus on a really detailed rendering, since I wanted to focus better on the colors here. After adding some small touches of shadows in several areas, I added a big amount of brushstrokes to imitate leaves and branches, aimed to frame the composition.

I duplicated the layer and blurred it.

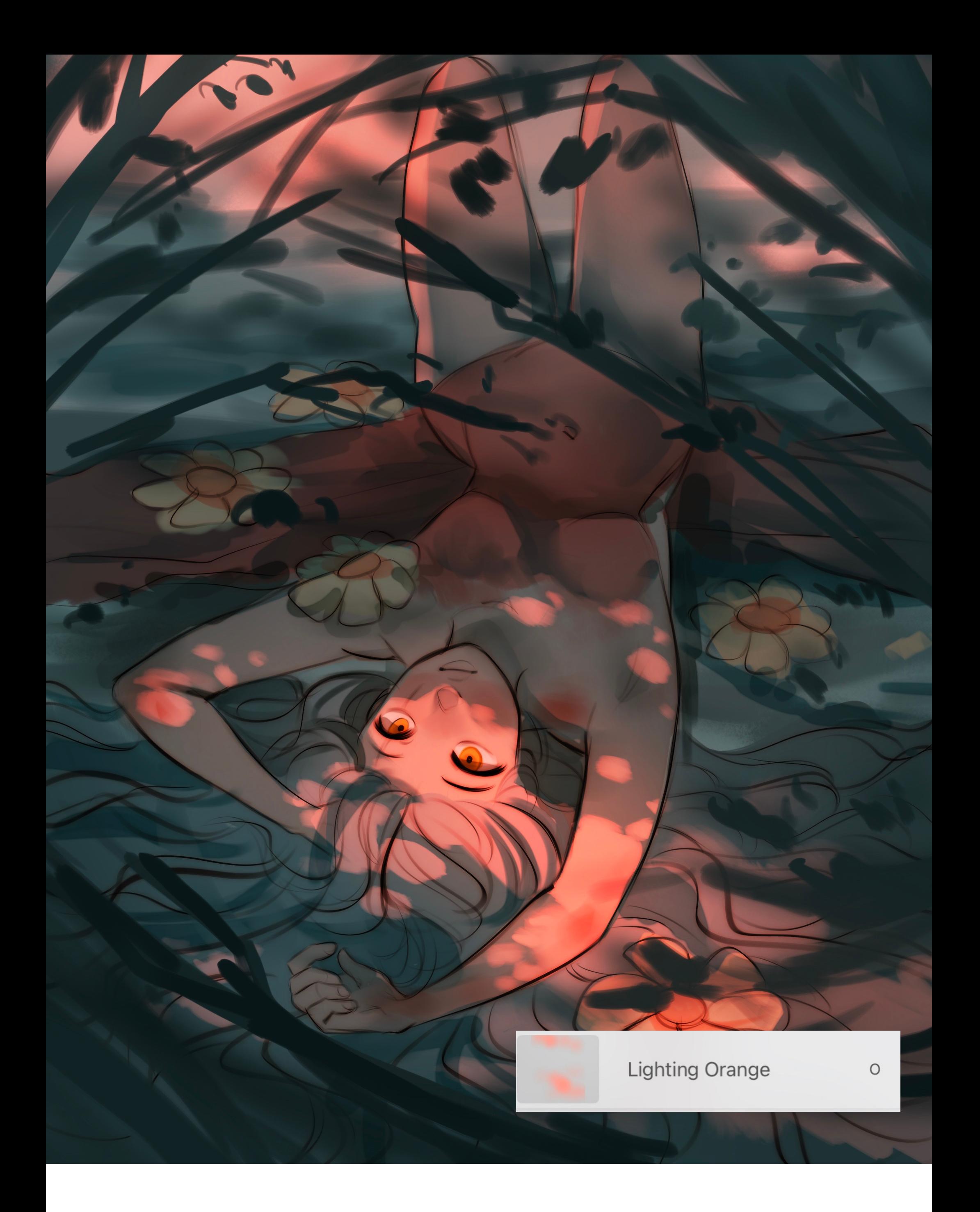

#### **vibrancy**

I used a really saturated pink-orange tone and painted over the whole drawing (including the lineart) with the airbrush. The result is having more vibrancy and more intensity.

Script 4

#### **Lighting Blue**

#### Highlights

 $\hbox{N}$ 

 $N$ 

 $\bigcirc$ 

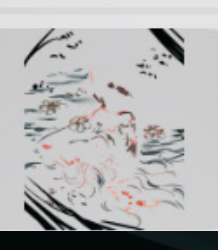

#### **Details Over Paint**

## **LIGHTINGBLUE**

**C** 

After adding am extra layer to paint over adding some details on the drawing (normal mode, with the Script brush) I added a new layer in Overlay mode.

Once again, with the airbrush, I added some extra intensity painting with turquoise some areas in the water, under the girl, to generate more contrast.

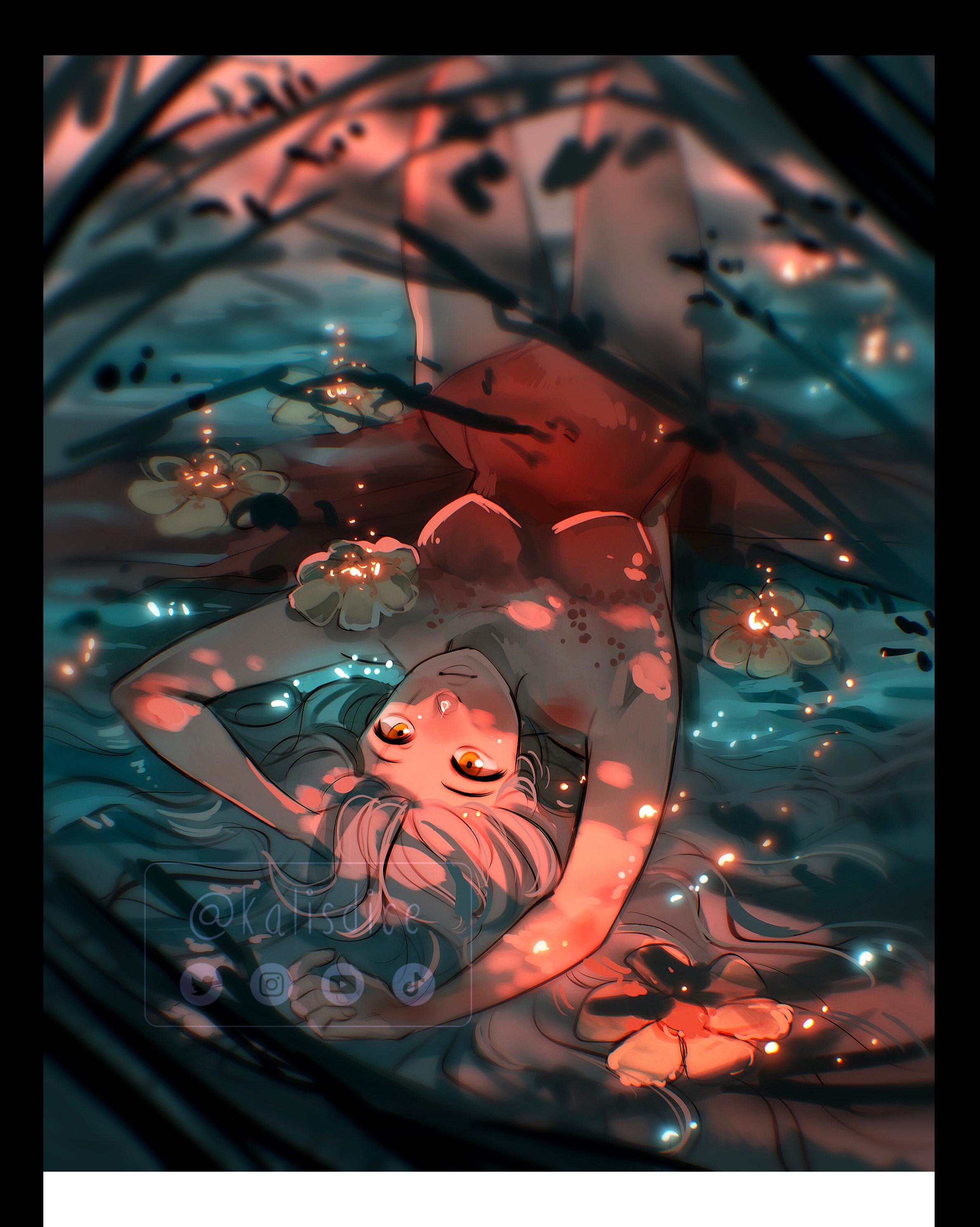

#### **final touches**

I added some little brushstrokes colored with saturated pink and blue with the lighting brush, this way I could made the sparkles. And to finish it, I just saved the whole painting, open it again, and made some color and contrast adjustments with the Curves tool on Procreate.